# Update-Information **MD** MD Stationär 10.3

# MD Stationär Version 10.3

**MD** Stationär Update-Information | Version 10.3

**Neues für Ihre Software-Suite**

In dieser Update-Information erhalten Sie alle wichtigen Informationen zu den Anpassungen und Erweiterungen in der MD Stationär Version 10.3. Der Schwerpunkt liegt hierbei auf der Dokumentation, die mit einer erweiterten Dokumappe, einer neuen Übergabefunktion und vielen weiteren praktischen Neuerungen überzeugt. Ausführliche Informationen hierzu erhalten Sie auf den folgenden Seiten.

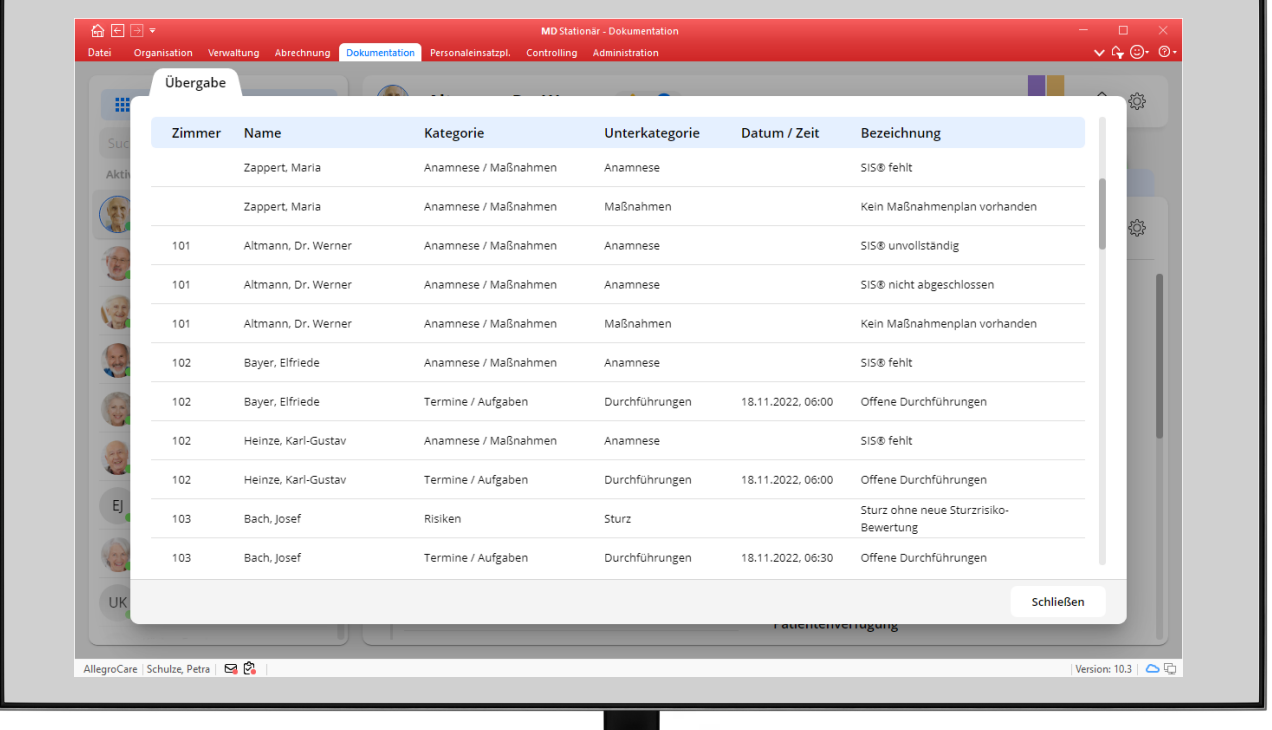

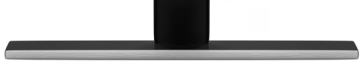

**III MEDIFOX DAN<sup>®</sup>** 

# Dokumentation

## **Wichtige Informationen aus der Pflege einfach weitergeben**

### **Die neue Übergabefunktion**

Ab sofort hält MD Stationär für Sie auch eine Übergabe bereit, damit Sie sich zu Dienstbeginn schnell und unkompliziert einen Überblick über alle wichtigen Ereignisse aus den vorherigen Schicht verschaffen können. Die Übergabe rufen Sie auf, indem Sie in der Dokumappe auf die Navigation klicken und dann den Menüpunkt "Übergabe" auswählen. Wenn Sie sich im Programm auf Ebene eines Standortes oder des Trägers befinden, wird hierbei zunächst der Dialog "Auswahl einer Organisationseinheit" geöffnet **1** . Sie können dann auswählen, für welche Organisationseinheit die Übergabe-Informationen geladen werden sollen. Sollten Sie sich dagegen bereits auf Ebene einer Einrichtung oder eines Wohnbereichs befinden, werden die Übergabe-Informationen direkt für diesen Bereich geladen **2** .

Einträge in der Übergabe können einerseits manuell erzeugt, andererseits durch systemseitige Prüfungen auch automatisiert generiert werden. Aus folgenden Bereichen der Dokumappe heraus können Sie manuell Übergabeinformationen erzeugen:

Im Dokumentationsblatt "Bericht" beim Anlegen eines Berichts. Dazu aktivieren Sie im Bericht unten links die Option "Übergabeinfo" und MD Stationär erzeugt beim Speichern des Berichts gleichzeitig einen Eintrag in der Übergabe. Wenn Sie als Berichtsart das "Sturz-/Ereignisprotokoll" ausgewählt und bei der Evaluation die Frage "Handelt es sich bei diesem Ereignis um einen Sturz?" mit "Ja" beantwortet haben, wird die Option "Übergabeinfo" automatisch aktiviert, damit das Sturzereignis in der Übergabe erscheint.

- Im Dokumentationsblatt "Schmerz" beim Anlegen eines Schmerzprotokolls oder der Beurteilung von Schmerzen bei Demenz (BESD). Beim Anlegen eines Schmerzprotokolls wird die Option "Übergabeinfo" automatisch aktiviert, wenn die angegebene Schmerzintensität über dem "Maximal akzeptablen Schmerzmaß" des gleichzeitig gültigen Schmerzassessments des entsprechenden Schmerzes liegt.
- Im Dokumentationsblatt "Vitalwerte" beim Erfassen der Vitalwerte. Hier kann die Option "Übergabeinfo" für jeden gemessenen Vitalwert separat aktiviert werden. Die Option wird automatisch aktiv, wenn ein Vitalwert die vorgegebenen Warngrenzen über- oder unterschreitet.
- Im Dokumentationsblatt "Wundverlauf" beim Anlegen eines Wundverlaufs. Auch hier kann die Option "Übergabeinfo" je nach Bedarf gesetzt werden.

| ☆回回▼<br><b>MD Stationar - Dokumentation</b><br>Datei Organisation Verwaltung Abrechnung Dokumentation Personaleinsatzpl. Controlling Administration |                                                                                                    |                 |                                                        |                                               | $\Box$ $\times$                     |                   |                                           |                                      |
|----------------------------------------------------------------------------------------------------|----------------------------------------------------------------------------------------------------|-----------------|--------------------------------------------------------|-----------------------------------------------|-------------------------------------|-------------------|-------------------------------------------|--------------------------------------|
|                                                                                                    |                                                                                                    |                 |                                                        |                                               | $V \oplus \odot \bullet \odot$      |                   |                                           |                                      |
| <b>HI</b> Navigation                                                                                                    | <b>Contractor</b><br><b>CONTRACTOR</b><br>Auswahl der Organisationseinheit                                                                 | <b>A</b><br>er. | * 03.04.1936 (Alter: 86 Jahre)                         |                                               | 企<br><b>O</b>                       |                   |                                           |                                      |
| Suchbegriff                                                                                                    | Wenn Sie fortfahren, wird die Übergabe für mehrere Einrichtungen geöffnet.                                                                 |                 |                                                        | Ernährung<br>  Wunde                          |                                     |                   |                                           |                                      |
| Aktiv, Anwesend, In Betreuung (59)                                                                                                    | Dies kann zu langen Ladezeiten führen.<br>Bitte wählen Sie eine Einrichtung oder Wohnbereich aus, für die Sie die Übergabe öffnen möchten. |                 |                                                        |                                               |                                     |                   |                                           |                                      |
| Altmann, Dr. Werner<br>SP: Zimmer: 101<br>PG <sub>3</sub>                                                                                           | Q Suchbegriff                                                                                                    |                 |                                                        |                                               | <b>O</b>                            |                   |                                           |                                      |
| Bach, Josef<br>PG <sub>2</sub><br>SP: Zimmer: 103                                                                                                   | <b>ill</b> AllegroCare<br>$\checkmark$                                                                                                    |                 |                                                        |                                               |                                     |                   |                                           |                                      |
| Bayer, Elfriede<br>PG <sub>2</sub><br>SP: Zimmer: 102                                                                                               | æ<br>Niedersachsen<br>$\check{~}$<br>Residenz am See<br>$\checkmark$                                                                       |                 |                                                        |                                               |                                     |                   |                                           |                                      |
| Bola, Thomas<br>PG <sub>3</sub><br>SP: Zimmer: 105                                                                                                  | → Wohnbereich Blau                                                                                                    |                 |                                                        |                                               |                                     |                   |                                           |                                      |
| Borchardt, Dorothea                                                                                                    |                                                                                                    | ☆回回▼            | Datei Organisation Verwaltung Abrechnung Dokumentation | Personaleinsatzpl. Controlling Administration | <b>MD Stationar - Dokumentation</b> |                   |                                           | <b>D</b><br>$\vee$ G $\odot$ $\odot$ |
| PG <sub>2</sub><br>SP: Zimmer: 105                                                                                                    | $\frac{1}{2}$ Wohnbereich Rot                                                                                                    | Übergabe        |                                                        |                                               |                                     |                   |                                           | T                                    |
| Heinze, Karl-Gustav<br>SP: Zimmer: 102<br>PG <sub>2</sub>                                                                                           | $-$ Tagespflege                                                                                                    | 噩               |                                                        |                                               |                                     |                   |                                           |                                      |
| Justus, Erwin<br>EJ                                                                                                    | $\vee$ $\cap$ Residenz am Zoo                                                                                                    | Zimmer          | Name                                                   | <b>Kategorie</b>                              | <b>Unterkategorie</b>               | Datum / Zeit      | <b>Bezeichnung</b>                        |                                      |
| PG <sub>2</sub><br>KP: Zimmer: 202                                                                                                    | → Wohnbereich Mond                                                                                                    | Akti            | Zappert. Maria                                         | Anamnese / Maßnahmen                          | Anamnese                            |                   | SIS® fehlt                                |                                      |
| Kamp, Hannelore<br>SP: Zimmer: 201<br>PG 4                                                                                                    |                                                                                                    |                 | Zappert, Maria                                         | Anamnese / Maßnahmen                          | Maßnahmen                           |                   | Kein Maßnahmenplan vorhanden              | C3                                   |
| Kämper, Uwe<br>UK <sub>.</sub><br>SP: Zimmer: 206<br>PG <sub>3</sub>                                                                                | Familienstand                                                                                                    | 101             | Altmann, Dr. Werner                                    | Anamnese / Maßnahmen                          | Anamnese                            |                   | SIS® unvollständig                        |                                      |
|                                                                                                    | verwitwet                                                                                                    | 101             | Altmann, Dr. Werner                                    | Anamnese / Maßnahmen                          | 2<br>Anamnese                       |                   | SIS® nicht abgeschlossen                  |                                      |
| AllegroCare   Schulze, Petra   52                                                                                                    |                                                                                                    | 101             | Altmann, Dr. Werner                                    | Anamnese / Maßnahmen                          | Maßnahmen                           |                   | Kein Maßnahmenplan vorhanden              |                                      |
|                                                                                                    | 102                                                                                                    | Bayer, Elfriede | Anamnese / Maßnahmen                                   | Anamnese                                      |                                     | SIS® fehlt        |                                           |                                      |
| Die neue Übergabe in MD Stationär                                                                                                    |                                                                                                    | 102             | Bayer, Elfriede                                        | Termine / Aufgaben                            | Durchführungen                      | 18.11.2022, 06:00 | Offene Durchführungen                     |                                      |
|                                                                                                    |                                                                                                    | 102             | Heinze, Karl-Gustav                                    | Anamnese / Maßnahmen                          | Anamnese                            |                   | SIS® fehlt                                |                                      |
|                                                                                                    |                                                                                                    | 102             | Heinze, Karl-Gustav                                    | Termine / Aufgaben                            | Durchführungen                      | 18.11.2022, 06:00 | Offene Durchführungen                     |                                      |
|                                                                                                    |                                                                                                    | EJ<br>103       | Bach, Josef                                            | Risiken                                       | Sturz                               |                   | Sturz ohne neue Sturzrisiko-<br>Bewertung |                                      |
|                                                                                                    |                                                                                                    | 103             | Bach, Josef                                            | Termine / Aufgaben                            | Durchführungen                      | 18.11.2022, 06:30 | Offene Durchführungen                     |                                      |
|                                                                                                    |                                                                                                    | <b>UK</b>       |                                                        |                                               |                                     |                   |                                           | <b>Schließen</b>                     |
|                                                                                                    |                                                                                                    |                 |                                                        |                                               | ו מנוכחונכוועכו ועצמחצ              |                   |                                           |                                      |

In folgenden Fällen werden dagegen systemseitig Einträge für die Übergabe erzeugt:

 Wenn die täglich erforderliche Trink-/Energiemenge der Bewohner unter- oder überschritten wurde. Hierzu überprüft das Programm, welcher Flüssigkeits-/Energiebedarf im Trinkplan bzw. dem Essensplan angegeben wurde und wie viel Milliliter/Kilokalorien die Bewohner laut Trink-/ Tellerprotokoll zu sich genommen haben **1** . Ist an einem Tag die Summe der verzehrten Flüssigkeiten kleiner als die minimale Trinkmenge oder größer als die maximale Trinkmenge, wird ein Eintrag in der Übergabe erzeugt. Entsprechend wird auch darauf geprüft, ob der Kalorienbedarf planmäßig eingehalten wurde.

Bei überfälligen Stuhlgängen oder Miktionen der Bewohner. Hierzu können Sie festlegen, nach welcher Zeit ohne dokumentierten Stuhlgang bzw. dokumentierte Miktion die Ausscheidungen als überfällig gelten. Rufen Sie dazu in der Dokumappe über das Zahnradsymbol die Einstellungen auf. Im Abschnitt "Ernährung" wählen Sie dann die neuen Einstellungen zur "Ausscheidung" aus **2** . Geben Sie hier an, nach wie vielen Tagen ein Stuhlgang bzw. nach wie vielen Stunden eine Miktion überfällig ist. Auf dieser Grundlage überprüft MD Stationär anschließend die Einträge im Dokumentationsblatt "Ausscheidung". Wird von den Pflegekräften innerhalb der angegebenen Zeiten kein Eintrag für Stuhlgang oder Miktion erfasst, erfolgt automatisch eine Übergabeinformation.

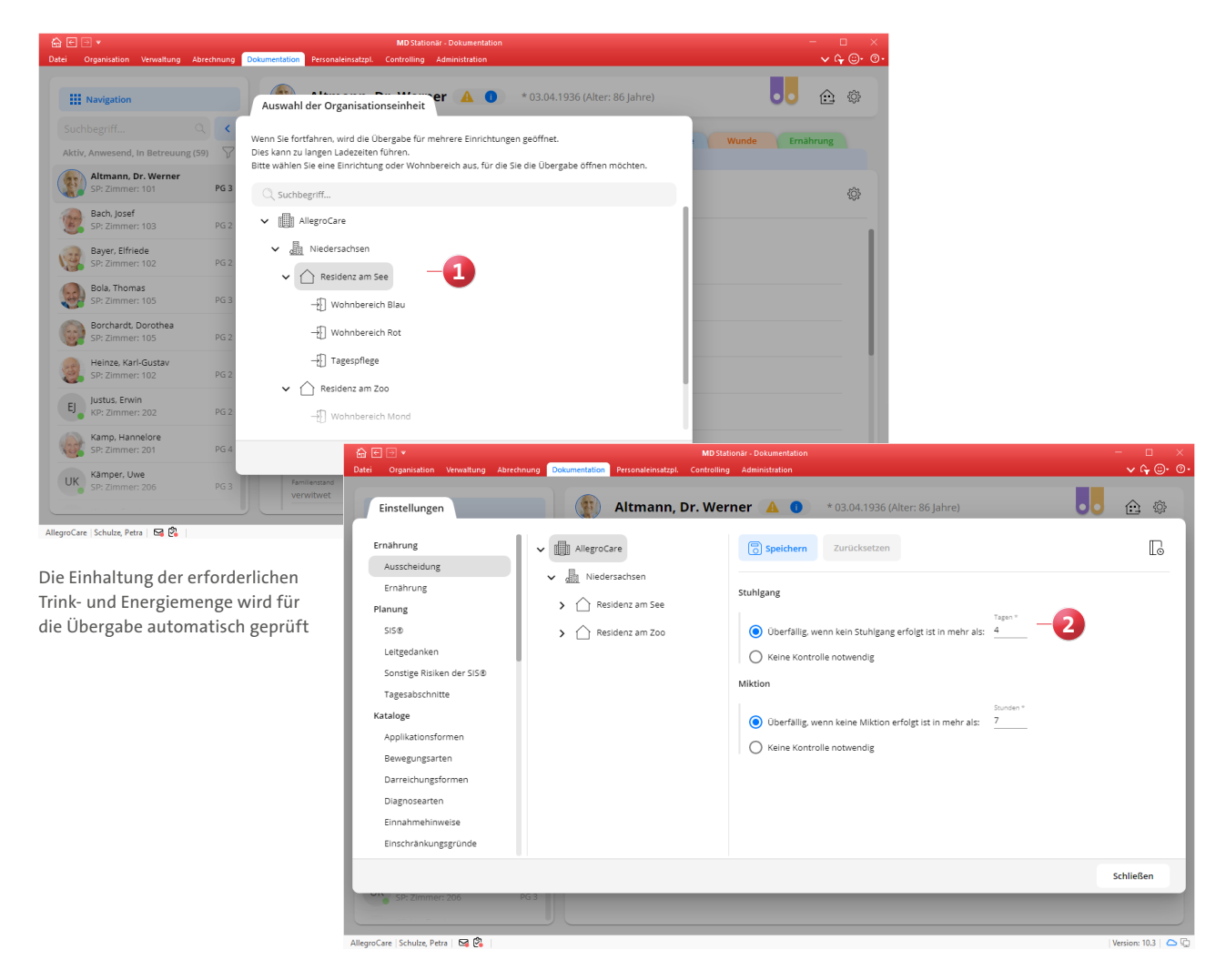

Auch regelmäßige Ausscheidungen behält die Software im Blick

**Erweiterter Funktionsumfang für die Erstellung der Überleitungsbögen der Bewohner**

Die aktuellen Überleitungsbögen der Bewohner lassen sich jetzt direkt drucken, wenn Sie unter Verwaltung / Bewohner im Register "Abwesenheit" oder in der Dokumappe im Dokumentationsblatt "Detaildaten" eine Abwesenheit erfassen. Setzen Sie dazu beim Erfassen der Abwesenheit einfach einen Haken bei der Option "Überleitungsbogen drucken" **1** . Beim Speichern der Abwesenheit öffnet sich dann direkt der Dialog "Überleitungsbogen drucken", in dem Sie die gewünschten Überleitungsinformationen hinterlegen und anschließend den Ausdruck erstellen können.

Die gedruckten Überleitungsbögen werden zudem automatisch als PDF in den Dokumenten der Bewohner gespeichert, sodass Sie später jederzeit nachweisen können, dass die entsprechenden Unterlagen bereitgestellt wurden. Hierzu können Sie unter Administration / Kataloge / Verwaltung / Verzeichnisse (ext. Dokumente) festlegen, in welchem Ordner die Überleitungsbögen gespeichert werden sollen. Fügen Sie dazu unter "Bewohner" einen neuen Ordner bzw. ein neues Verzeichnis hinzu, welches Sie beispielsweise "Überleitungsbögen" nennen. Wählen Sie für dieses Verzeichnis als "Verwendung" die Option "Überleitungsbögen" aus **2** . So werden künftig alle Überleitungsbögen in dem dafür vorgesehenen Ordner gespeichert.

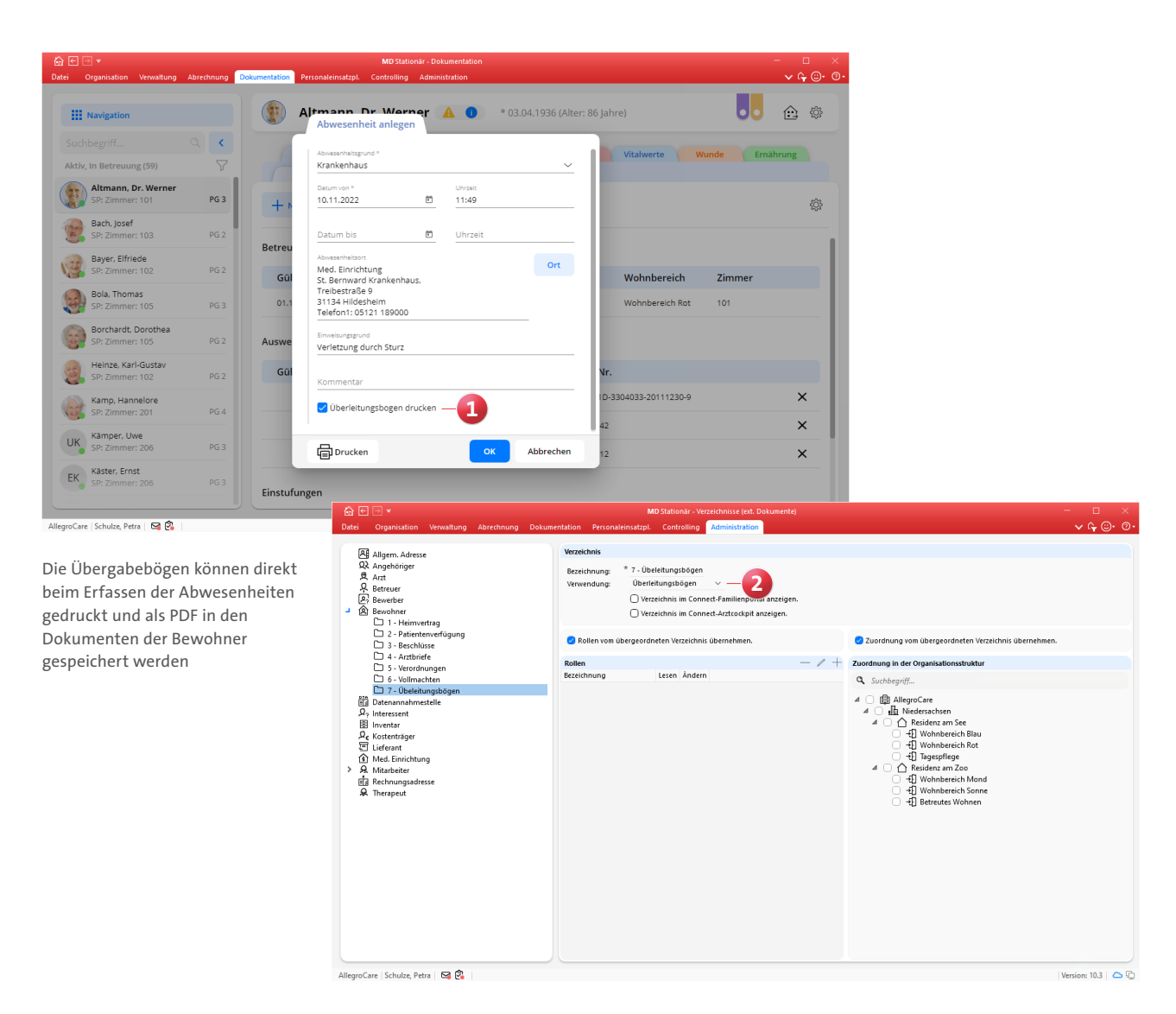

### Register "Ernährung" der Dokumappe erweitert

In der Dokumappe wurde das Register "Ernährung" um die beiden zusätzlichen Dokumentationsblätter "Ernährung" und "Ausscheidung" erweitert **1** , damit Sie die gesamte Ernährungsdokumentation einheitlich in einem zentralen Register führen können. Bei diesen Dokumentationsblättern handelt es sich inhaltlich um dieselben Dokumentationsblätter, die Sie auch im Register "Verlauf" vorfinden. Insofern können Sie frei entscheiden, ob Sie die Einträge zur Ernährung lieber im Register "Verlauf" oder direkt im Register "Ernährung" erfassen möchten.

Ebenfalls neu ist, dass sich die Einträge aus den Dokumentationsblättern "Ernährung" und "Ausscheidung" jetzt als tabellarische Aufstellungen drucken lassen. Klicken Sie dazu einfach innerhalb der Dokumentationsblätter auf die Schaltfläche "Drucken". Daraufhin öffnet sich der Druck-

dialog und Sie können den gewünschten Zeitraum für den Ausdruck der Einträge festlegen. Dabei kann zusätzlich eingestellt werden, dass auch gelöschte Einträge auf dem Ausdruck angezeigt werden sollen.

**Neue Ausdrucke in der Dokumappe**

In der Dokumappe steht Ihnen ab sofort für folgende Dokumentationsblätter eine Druckfunktion zur Verfügung:

- Im Register "Planung" für das Doku-Blatt "SIS<sup>®"</sup> 2
- Im Register "Verlauf" für das Doku-Blatt "Bericht"
- Im Register "Verlauf" für das Doku-Blatt "Sturz"

Im Register "Arzt" für das Doku-Blatt "Kommunikation" Klicken Sie in den genannten Dokumentationsblättern auf die Schaltfläche "Drucken" und erstellen Sie den gewünschten Ausdruck.

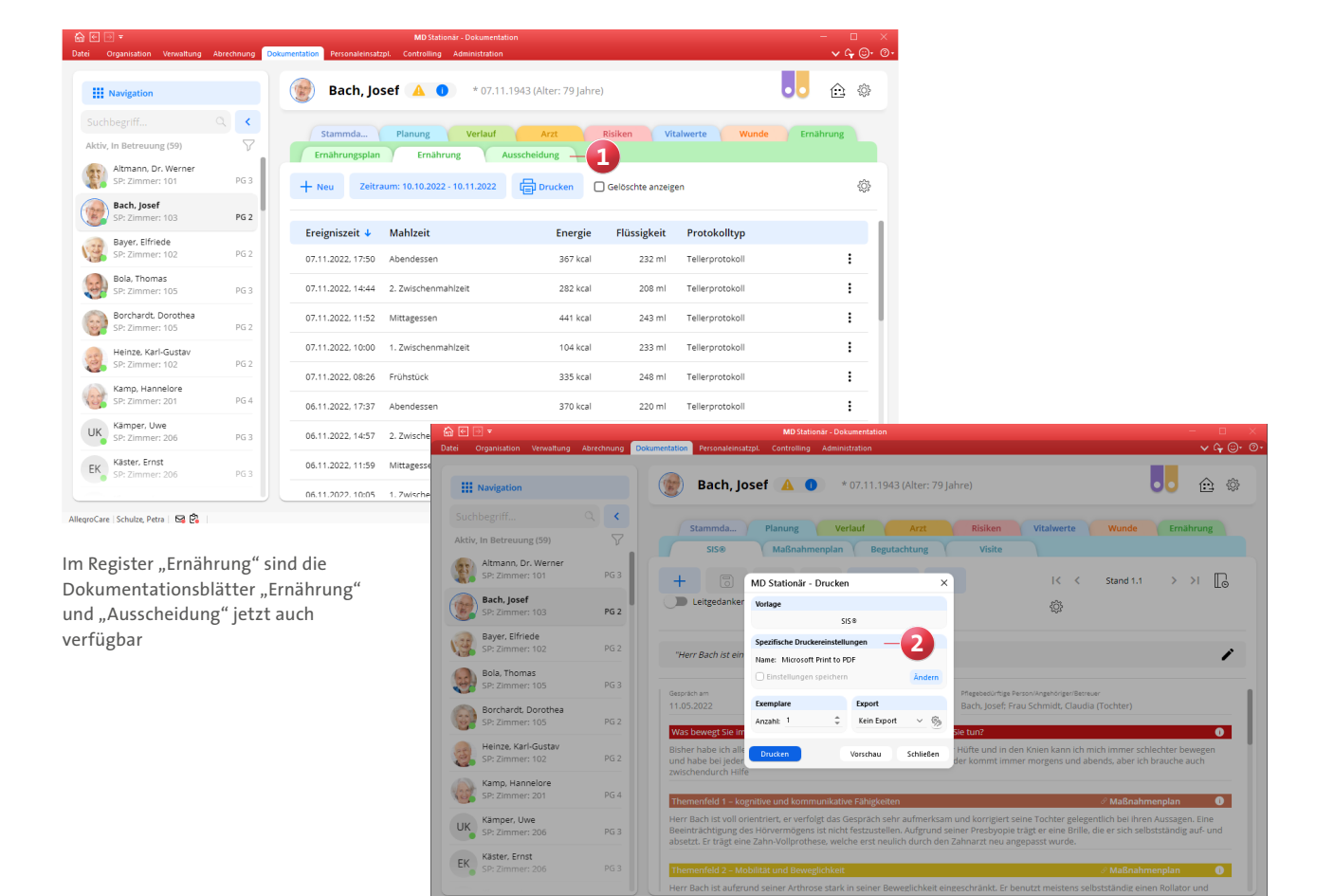

Weitere Dokumentationsblätter verfügen jetzt über eine Druckfunktion, u.a. das Doku-Blatt SIS®

### **Medizinische Daten um Immunisierungen erweitert**

Im Dokumentationsblatt "Medizinische Daten" können Sie jetzt neben den Impfungen auch die Immunisierungen der Bewohner erfassen, die insbesondere aus durchgestandenen Infektionskrankheiten wie Masern oder Covid-19 resultieren. Die für das Infektionsschutzgesetz relevanten Immunisierungen lassen sich somit dokumentieren und nachweisen. Um eine Immunisierung zu erfassen, klicken Sie im Dokumentationsblatt "Medizinische Daten" auf die Schaltfläche "Neu" und wählen die Option "Immunisierung" aus. In dem sich öffnenden Dialog hinterlegen Sie dann folgende Informationen **1** :

- Infektion am: Hier geben Sie an, wann die Infektion aufgetreten ist.
- Infektionskrankheit: Hier wählen Sie die zutreffende Infektionskrankheit aus, etwa "SARS-CoV-2".
- Nachweis der Infektion: Hier geben Sie an, wie die Infektion nachgewiesen wurde, etwa durch die Vorlage eines analogen Gesenenausweises.
- Nachgewiesen am: In diesem Feld tragen Sie das Datum ein, an dem Ihnen gegenüber der Nachweis der Infektion erbracht wurde.

 Ablauf der Immunisierung: Für den Fall, dass die Immunisierung nach einer gewissen Zeit nicht mehr gegeben ist, können Sie hier das Ablaufdatum der Immunisierung eintragen.

Um die Immunisierungen einsehen, hinzufügen, bearbeiten oder löschen zu können, werden entsprechende Rechte benötigt. Diese vergeben Sie unter Administration / Benutzerverwaltung / Rollen/Rechte. Wählen Sie hier eine Rolle aus und klappen Sie dann unter "Rechte" die Rubrik "Dokumappe" auf. Unter "Immunisierungen" setzen oder entfernen Sie dann die Haken bei den Rechten "Maske öffnen", "Hinzufügen", "Bearbeiten" und "Löschen".

**Mein Tag: Durchführungen ohne Nachweisführung anzeigen** Für den Programmbereich "Mein Tag" steht Ihnen nun die neue Option "Durchführungen ohne Nachweisführung anzeigen" **2** zur Auswahl. Durch Aktivieren dieser Option werden zusätzlich zu den abzeichnungspflichtigen Maßnahmen auch die nicht abzeichnungspflichtigen Maßnahmen eingeblendet. Auf diese Weise können Sie sich bei Bedarf jederzeit auch über die nicht abzeichnungspflichtigen Maßnahmen der Bewohner informieren.

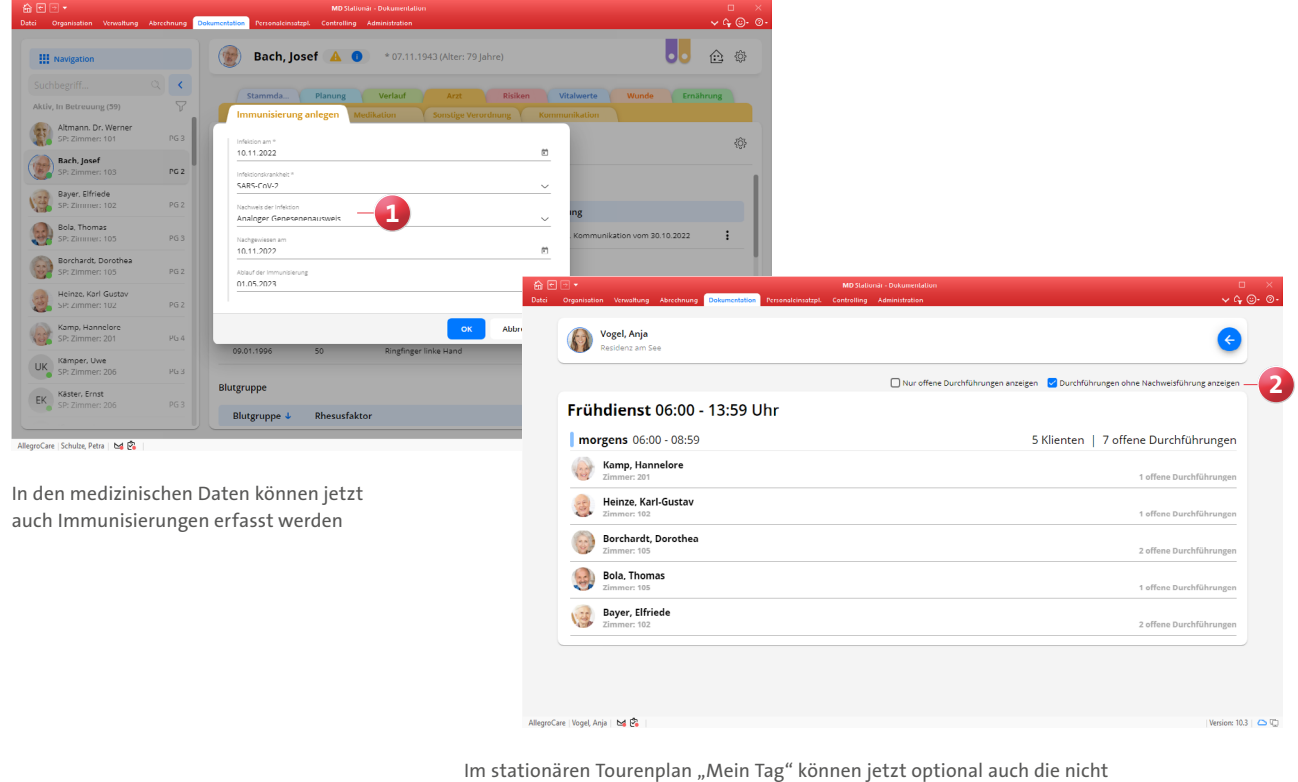

abzeichnungspflichtigen Maßnahmen angezeigt werden

Telefon: 0 51 21. 28 29 1-0 Telefax: 0 51 21. 28 29 1-99 E-Mail: info@medifoxdan.de Internet: www.medifoxdan.de USt-Id: DE 319 533 524 AG Hildesheim HRB 202124

Sparkasse Hildesheim Goslar Peine IBAN-Nummer: DE08 2595 0130 0000 6816 81 BIC/SWIFT-Code: NOLADE21HIK

Geschäftsführung: Christian Städtler, Dr. Thorsten Schliebe